# **کشف و بازیابی تغییرات کاربري و پوشش اراضی شهر اصفهان به کمک سنجش از دور و سیستم اطلاعات جغرافیایی**

**حمیدرضا ربیعی 1 ، پرویز ضیائیان ،\*2 عباس علیمحمدي 3**

1ـ دانشآموخته کارشناسی ارشد سنجش از دور و GIS، دانشگاه تربیت مدرس، تهران، ایران. 2ـ استادیار، گروه سنجش از دور، دانشگاه تربیت معلم، تهران، ایران. 3ـ استادیار، گروه سنجش از دور، دانشگاه صنعتی خواجه نصیر طوسی، تهران، ایران.

دریافت: 82/11/19 پذیرش83/6/30:

## **چکیده**

آشکارساختن تغییرات یکی از نیازهاي اساسی در مدیریت و ارزیابی منابع طبیعی است. بنابراین نقشه تغییرات کاربري را که نتیجه فرایند آشکارسازي تغییرات میباشد، میتـوان بـراسـاس تـصاویر چنـد زمانه سنجش از دور تهیه کرد. لازم به ذکر است که روشهاي متفاوت و گوناگونی براي آشکارسازي تغییرات و تحولات کاربریها ارائه شده است. در این تحقیق تغییرات، تحولات کاربري و پوشش اراضی منطقه اصفهان با استفاده از تصاویر سنجنده TM ماهواره لندست اخذ شد؛ سپس در سالهاي 1998و 1990 پردازش رقومی تصاویر ماهوارهاي و سیستم اطلاعات جغرافیایی بـا بهـرهگیـري از روشـهاي پیشرفته ارزیابی شد. در مرحله اول تصاویر یاد شـده بـا اسـتفاده از الگوریتمهـاي مناسـب از لحـاظ هندسی و رادیومتریک تصحیح شدند؛ آنگاه نمونههاي آموزشی بهصورت فازي در ده کلاس کـاربري و پوشش بهوسیله نرمافزار Idrisi ایجاد شدند. سـپس هـر تـصویر بـه طـور جداگانـه بـا اسـتفاده از الگوریتم حداکثر مشابهت طبقهبندي شد. در مرحله بعد تصاویر طبقهبندي شده به کمک روش مقایـسه پس از طبقهبندی<sup>1</sup> مقایسه شدند. نتایج بهدست آمده نشاندهنده تغییر وسیع کاربری اراضی کشاورزی مجاور شهر اصفهان به منطقه مسکونی در طول هشت سال میباشد. دراین صورت توصیه مـیشـود مدیران و برنامهریزان به نظارت هر چه بیشتر بر روند تخریب اراضی کشاورزي در این منطقه توجـه کنند.

<sup>د</sup> نویسنده مسؤول مقاله: " E-mail: <u>[Parviz8@hotmail.com](mailto:Parviz8@hotmail.com)</u> : " مقاله مسؤول مقاله مسؤول مقاله مسؤول مقاله مسؤول نویسنده

1.post- classification comparison

ــــــــــــــــــــــــــــــــــــــــــــــــــــــــــــــــــــــــــــــــــــــــــــــــــــــــــــــــــــــــــــــــــــــــــــــــــــــــــــــــــــــــــــــــــــــــــــــــــــــــــــــــــــــــــــــــــــــــــ

 *حمیدرضا ربیعی <sup>و</sup> همکاران کشف <sup>و</sup> بازیابی تغییرات کاربري ...* 

**کلید واژهها**: سنجش از دور، آشکارسازي تغییرات، کاربري و پوشش اراضی، لندست، اصفهان.

#### **1**ـ **مقدمه**

آشکارسازي تغییرات شامل کاربرد مجموعه دادههاي چند زمانه بـه منظـور مـشخصکـردن مناطقی است که کاربري و پوشش زمینی آنها در تاریخهاي مختلف تصویربرداري تغییراتـی داشتهاند. این تغییرات ممکـن اسـت ناشـی از تغییـرات پوشـش در کوتـاه مـدت ماننـد بـرف، سیلاب، تغییرات، کاربري چون توسـعه شـهري و تبـدیل اراضـی کـشاورزي بـه کاربریهـاي مسکونی و صنعتی باشد[1].

انتخاب روش و الگوریتم براي بازیـابی و کـشف ایـن تغییـرات بـهدلیـل تـأثیر در نتیجـه آشکارسازي، اقدامی مهم و اساسی است؛ زیرا که روش انتخاب شده جهت بازیابی و کـشف تغییرات با استفاده از تصاویر ماهوارهاي در نتایج بهدست آمده و تفسیر و تحلیل آنها تـأثیر قابل ملاحظهاي دارد[2]. مهمترین روشهاي بارزسازي تغییرات عبارتند از:

1. تفاضل تصاویر؛ 2. تقسیم تصاویر؛ 3. تحلیل مؤلفههای اصلی؛ 4. استفاده از منطـق فـازی؛ 5. مقایسه پس از طبقهبندي و 6. طبقهبندي طیفی ـ زمانی.

استفاده از سیـستمهاي اطلاعـات جغرافیـاییGIS و دادههـاي حاصـل از سـنجش از دور میتواند در موقعیتهایی که در آنها چشمانـداز در طـول زمـان در نتیجـه فراینـدهایی از قبیـل فرسایش، جنگل زدایی، رشد مناطق شهري و... سریعاً تغییر میکنند و دریافتن تنوع الگوهـاي مکانی، تجزیه و تحلیل علـت تغییـرات، ارزیـابی و پـیشبینـی آثـار ناشـی از ایـن تغییـرات و مدلسازي آنها مؤثر واقع شود. در این زمینه محققان بسیاري با استفاده از روشـهاي متعـدد پردازش تـصویر و تجزیـه و تحلیلهـاي مکـانی مناسـب در سیـستم اطلاعـات جغرافیـایی بـه آشکارسازي تغییرات کاربري و پوشش اراضی مناطق مختلف جهان پرداختهاند [6،5،4،3،2].

## **2**ـ **مواد و روشها**

#### **2**ـ **1**ـ **دادههاي مورد استفاده**

ــ نقـشههـاي توپـوگرافی بـه مقیـاس 1:25000 و بـه شـمارههــاي (SE،6353 NM،63553 NE6355 و SE6355 (سازمان نقشهبرداري. ـ عکسهاي هوایی به مقیاس متوسط 1:40000 که بهوسیله سازمان نقشهبـرداري کـشور در سال 1370تهیه شده است.

ـ تصاویر ماهوارهاي مربوط بـه سـنجنده TM سـالهاي 1998 و1990 کـه در دو تـاریخ (1990/9/17 و 1998/5/18 ) از مرکز سنجش از دور اخذ شدهاند.

**2**ـ **2**ـ **نرمافزارها و سختافزارهاي استفاده شده** 

براي این تحقیق از نرمافزارهـاي Geomatica نـسخه 8/2 ، Erdas نـسخه 8/4 ، Mapper-ER نسخه ،6/2 Idrisi نسخه 3/2 و یک دستگاه رایانه مدل IV Pentium با واحد پردازش مرکزي گـرفتن بـراي چـاپگر همچنـین و Hard: 40 Giga ،RAM: 256 Mega Byte ،CPU: 1/7Giga خروجی تصویر و اسکنر سختافزارهاي مورد استفاده قرار گرفتند.

#### **2**ـ **3**ـ **منطقه مطالعه شده**

شهر اصفهان در مرکز استان اصفهان به مختصات 01 º52 طول جغرافیایی و 19 º39 عرض جغرافیایی در منطقـه جلگـهاي حاشـیه زاینـدهرود واقـع شـده اسـت[7]. جمعیـت شهرسـتان اصفهان 1610000 نفر (آمار سال 1377) است. ارتفاع متوسط این شهر از سطح دریـا 1500 متر می باشد[7].

استان اصفهان با دارا بودن واحدهاي بزرگ صنعتی کشور از قبیـل کارخانـه ذوب آهـن، مجتمع عظیم فولاد مبارکه، پالایشگاه، صنایع پتروشیمی، کارخانههـاي سـیمان، نیروگاههـاي عظیم تولید برق، کارخانه بزرگ پلیاکریل، کارخانههاي نساجی و مناطق و شهرکهاي صنعتی متعدد یکی از قطبهاي بزرگ صنعتی کشور به شمار میرود[8].

در سالهاي اخیر این شهر تاریخی دستخوش تغییرات فراوانی شده است و بهدلیل وجـود مراکز تولیدي و صنعتی متعدد جمعیت آن افزایش یافته است. منطقه مسکونی شهر نیز رشـد چشمگیري پیدا کرده است که از نتایج آن تخریب بیرویه اراضی کشاورزي و پوشش گیاهی آن است. از دیگر تغییرات بارز در چشمانداز این شهر میتوان به تبدیل باغها و اراضی بـایر به منطقه مسکونی و نواحی صنعتی اشاره کرد.

## **3**ـ **روشهاي انجام تحقیق (مراحل مطالعه)**

 *حمیدرضا ربیعی <sup>و</sup> همکاران کشف <sup>و</sup> بازیابی تغییرات کاربري ...* 

ـ تعیین و تبیین هدف ـ انتخاب و تهیه دادههاي مورد نیاز ـ انتخاب روش آشکارسازي و طبقهبندي ـ بازدید اولیه از منطقه ـ تصحیحات رادیومتریک ـ تصحیحات هندسی ـ شناسایی اولیه تغییرات کاربري ـ ایجاد نمونههاي فازي بهصورت فازي ـ طبقهبندي تصاویر ـ بازدید نهایی از منطقه ـ اعمال روش آشکارسازي طبقهبندي و تهیه نقشه نهایی تغییرات با توجه به هدف تحقیق که آشکارسازي تغییرات بر مبناي دادههاي ماهوارهاي میباشـد. روش طبقهبندي حداکثر احتمال و مقایسه پس از طبقهبندي براي بررسی انتخاب شد.

## **3**ـ **1**ـ **نرمالسازي رادیومتریک**

با توجه به اختلاف زمان تصویربرداري و زاویه تابش خورشید، ابتدا دو تصویر بـا اسـتفاده از رابطه 1 نظر رادیومتریک نرمال شدند.

 $D\text{Nnorm} = (DN.d^2)/(COS \theta)$  1 رابطه 2

نرمال شده DN: DNnorm d: از رابطه ذیل بهدست میآید.

d=1/{1-o.o1674 cos[o.9856(JD-4)]} 2رابطه

JD: تعداد روز از اول ژانویه به بعد تا تاریخ تصویربرداري؛ θ: زاویه Zenith یا زاویه سمت الرأس(دو سرسو)؛ DN: درجه روشنایی داده اولیه. که براي هر یک از تصاویر، مقدار زاویه θ از فایل راهنماي هر تصویر به شرح زیر استخراج شد:

رابطه 3 ZenithTm90= 90-  $48 = 42 \rightarrow$ Zenithtm90= 42 ZenithTm98 = 90- 63 = 27  $\rightarrow$  Zenith tm98 = 27

#### **3**ـ **2**ـ **تصحیح هندسی و هم مختصاتسازي تصاویر**

براي هم مختصاتسازي تصاویر ضروري است تا مغـایرت موجـود در تـصاویر از کیفیـت مناسبی برخوردار باشند. بنابراین قبل از انتخاب نقاط کنترل، ابتدا از روش کشیدگی خطـی و آشکارسازی لبه<sup>1</sup> برای افزایش وضوح و کیفیت تصویر استفاده شد.

براي انجام عملیات بهبود کنتراست وآشکارسازي لبه و زمـین مرجـع کـردن تـصویر90 TM از نرمافزارهاي 8،3،1 وErdas استفاده شد. براي انجام عملیات زمین مرجـع کـردن، 11 نقطه کنترل در منطقه مطالعه شده در تقاطع جاده خیابانها با پراکندگی مناسب انتخاب شـدند. به دلیل اینکه منطقه مطالعه شـده از نـاهمواري کمـی برخـوردار اسـت، روش معـادلات چنـد جملهاي درجه اول بهکار گرفته شد و روش درونیابی نزدیکتـرین همـسایه بـراي بازنویـسی درجههاي روشنایی پیکسلها در تصویر استفاده شد. به دلیل اینکه روش نزدیکتـرین همـسایه در مقایسه با روشهاي دیگر، مقادیر پیکسل را کمتر تغییر میدهد و آسـیب کمتـري بـه دقـت آشکارسازي وارد میکند[8].

در مرحله بعد تصویر 98TM با استفاده از 24 نقطه کنترل با توزیع مناسب و با اسـتفاده از معادلات چند جملهاي درجـه اول نـسبت بـه تـصویر90TM تـصحیح هندسـی شـد. روش درونیابی نزدیکترین همسایه براي بازنویسی درجههاي روشـنایی پیکـسلها در تـصاویر هـم مختصات شده، استفاده شد.

از تصاویر تصحیح شده و هم مختصات حاصل از 90TM) شکل 1) و 98TM) شـکل 2)، پنجرههایی به ابعاد 700×700 پیکسل (حدود 21 در 21 کیلـومتر) کـه کـل منطقـه جغرافیـایی مطالعه شده (شهر و محیط پیرامون ) را پوشش میدهند، تفکیک و براي مطالعه استفاده شد.

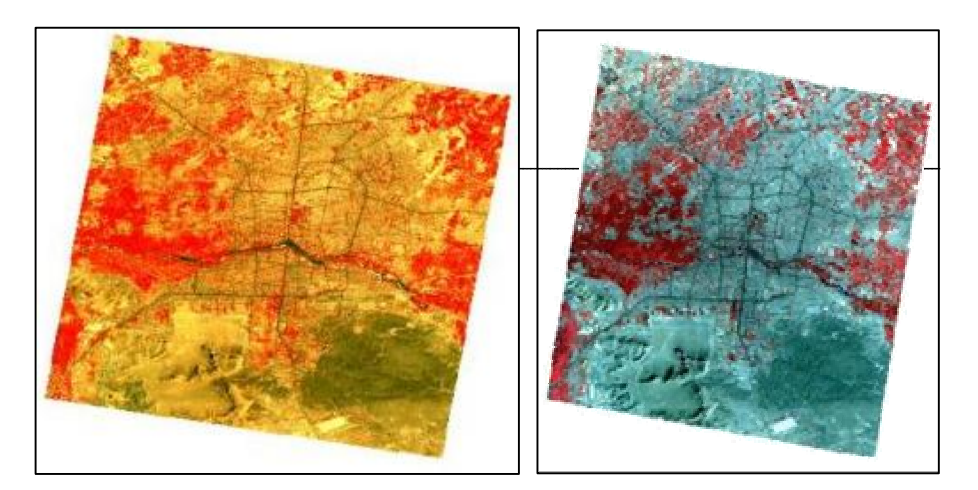

**شکل1** نقشه زمین مرجع منطقه مطالعه شده **شکل2** نقشه هم مختصات شده با ترکیب با ترکیب باندي(2 ـ3 ـ4)1990،م. باندي (2 ـ3 ـ4)، 1998م.

**3**ـ **3**ـ **شناسایی اولیه تغییرات کاربري** 

در تولید تصاویر رنگی کاذب از یک تصویر معمولاً هـر یـک از بانـدها بـه یکـی از سـه رنـگ اصلی آبی، سبز و قرمز اختصاص پیدا میکنند که از تصویر بـهدسـت آمـده (کـه در حقیقـت تصویر رنگی مجازي است) میتوان براي تفسیر بصري استفاده کرد. براي تشخیص چشمی تغییرات در این تحقیق نیز از این روش استفاده شد[5].

در تصاویر مطالعه شده باند دوم از تصویر سال 1990م. بهعنوان رنـگ آبـی و بانـدهاي 3و4 از تصویر سال 1998م. بهعنوان سطح تصویر سبز و قرمـز بـراي تهیـه تـصویر رنگـی کاذب استفاده شد. در این تصویر رنگهـاي زرد پـر رنـگ، گلـی و نیلـی نـشاندهنده تغییـرات هستند(شکل 3).

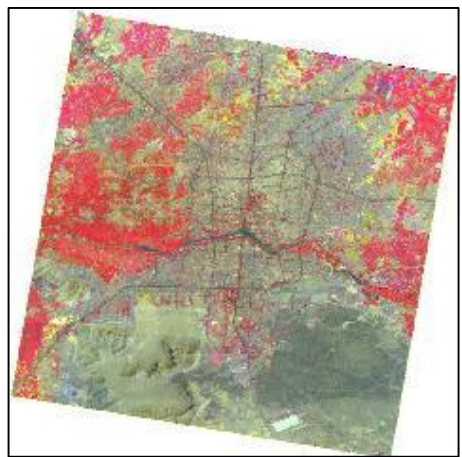

**شکل3** شناسایی اولیه تغییرات کاربري

**3**ـ**4**ـ **طبقهبندي**  ـ ساخت ترکیب رنگی مناسب در نرمافزار Idrisi ابتدا ترکیبهاي رنگی کاذب متعددي براي نمایش تصاویر سـاخته شـد. در نهایــت دو ترکیــب رنگــی (2=B، 4=G، 7=R ( و (2=B، 3=G، 4=R ( بــهعنــوان مناســبترین ترکیبهاي رنگی براي نمایش انتخاب شدند.

**3**ـ **5** ـ **انتخاب و جمعآوري نمونههاي آموزشی** 

با استفاده از عکسهاي هـوایی، تفـسیر بـصري ایـن عکـسها و تـصویر مـاهوارهاي 90TM و 98TM اقدام به انتخاب و جمعآوري نمونههاي آموزشی بـه شـکل چنـد ضـلعی (پلیگـون) بـا توزیع و پراکندگی مناسب در حدود 100 پلیگون براي هر تصویر شد که در انتهـا 10 کـلاس آموزشی مشابه براي دو تصویر بهصورت مجزا انتخاب و بهصورت فازي ایجاد شـد. بـراي انتخاب، کلاسـهاي منطقـه مطالعـه شـده و تغییـرات کـاربري و پوشـش آنهـا رعایـت شـد و تفکیکپذیري کلاسها بررسی شد؛ سپس کلاسهاي بـا قابلیـت تفکیـک مناسـب انتخـاب شـدند (جدول 1). همچنین از کلیه باندهاي تصاویر سنجنده TM براي ساخت نمونـههـاي آموزشـی براي هر تصویر استفاده شد.

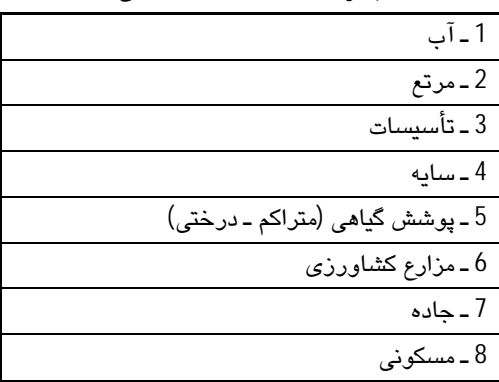

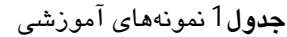

 *حمیدرضا ربیعی <sup>و</sup> همکاران کشف <sup>و</sup> بازیابی تغییرات کاربري ...* 

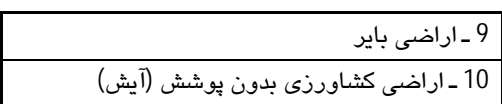

#### **3**ـ **6** ـ **ایجاد نمونههاي آموزشی بهصورت فازي**

احتمال پسین براي هر کلاس در نرمافزار Idrisi با استفاده از رابطه 4 محاسبه شد.

رابطه4  $(e \backslash h_i)$ <sup>\*</sup> $p(h_i)$  $(e \backslash h)$ <sup>\*</sup> $p(h)$ \*  $(h \setminus e) = \frac{p(e \setminus h) * p(h)}{\sum_{i} p(e \setminus h_i) * p(h)}$  $p(e \backslash h)$ <sup>\*</sup> $p(h)$  $p(h \setminus e) = \frac{p(e \setminus h) * p(h)}{\sum_i p(e \setminus h_i) * p(h_i)}$ 

که در این رابطه:

(e|h(P: احتمال صادق بودن فرضیه به شرط وجود شواهد؛ (h|e(P: احتمال وقوع شواهد به شرط صادق بودن فرضیه؛ (h(P: احتمال اولیه درستی فرضیه.

لازم به ذکر است که در اینجا احتمال اولیه برای هر پیکسل از نمونههای آموزشی بهدست می آید[8]. ماتریس واریانس و کوواریانس از دادههاي آموزش استخراج مـیشـود کـه در محاسـبه احتمال شرطی چند متغیره (h|e(P استفاده میشود. این مقدار بـهوسـیله احتمـال اولیـه بـراي درستی فرضیه اصلاح میشود و سپس بهوسیله مجموع ایـن ملاحظـات بـراي تمـام کلاسـها نرمال میشود.

انگیزه اصلی براي استفاده از این طبقهبندي وجود پیکسلهاي مخلـوط و بـه عبـارت دیگـر درون پیکسل (pixel ـ sub (میباشد. بهعنوان مثال، براي تعیـین کلاسـها بـراي منطقـهاي کـه پیکسلهاي مخلوط در آن وجود دارد، اگر یک پیکسل داراي احتمالات پسین از تعلق به درخت کاج و خزان کننده بترتیب 68 % و 32 % باشد، این پیکسل به کلاس کاج منسوب میشـود؛ در حالی که احتمال تعلق به کلاس خزان کننده در نظر گرفته نمیشود و این مسأله از منابع عـدم اطمینان در طبقهبندي میباشد.

این تفسیر احتیاج به این دارد که فرضیههاي متعددي درست باشد.

فرضیه اول: مناطق آموزشی براي هر کلاس جامع باشد (بـهعنـوان مثـال احتمـال کـلاس دیگري براي آن پیکسل وجود نداشته باشد).

فرضیه دوم: توزیعهاي احتمال شرطی (e|h(P در حالت پیکسلهاي خالص بـا هـم پوشـش نداشته باشند. در واقع برقراري شرایط مذکور ممکن است دشوار باشد.

**3**ـ **7**ـ **ایجاد نمونههاي آموزشی بهصورت فازي** 

رابطه 5

با در نظر گرفتن مثال قبل (کاج و خزان کننده) مقادیر احتمال را میتوان به تعبیر دیگر دلیلی بر اینکه پیکسل شامل 68 درصد کاج و32 درصد درخت خزان کننده استفاده شود(sub\_pixel) اما در روش نمونههاي آموزشی قبلی فرض بر این است که هر پیکسل در نمونههاي آموزشی فقط متعلق به یک کلاس میباشد. به همین منظور با استفاده از تعبیر مذکور نمونههـاي آموزشـی بهصورت فازي در نرمافزار Idrisi ساخته شد که براي نمونههاي آموزشی فازي تابع عضویت هر پیکسل به کلاسهاي مختلف تعیین شد. براي تعیـین ایـن تـابع عـضویت از احتمـال پـسین نمونههاي آموزشی براي هر کلاس نمونههـاي آموزشـی مـورد بررسـی در تـصاویر 1998 و1990 با استفاده از رابطه 5 ساخته شد:

*f*

∑  $=\frac{1}{n}$ *i P i P* 1

در این رابطه: Pi : احتمال تعلق به کلاس i؛ n: تعداد کلاس؛ f: تابع عضویت پیکسل به کلاسi. لازم به توضیح است که مجموع مقادیر توابع عضویت هر پیکسل براي تمام کلاسـها یـک

میباشد و مقدار این تابع از صفر (عدم تعلق به کلاس مورد نظر) تا یک (تعلق کامل به کـلاس مورد نظر) تغییر میکند[9].

**3**ـ **8** ـ **طبقهبندي و محاسبه احتمال پسین با استفاده از نمونههاي آموزشی فازي**  این بار دو تصویر با استفاده از نمونههاي آموزشی فازي با استفاده از الگـوریتم طبقـهبنـدي حداکثر مشابهت طبقهبندي شدند و احتمال پسین مربوط به هر کلاس از رابطه 5 محاسبه شد (شکلهای 4و 5).

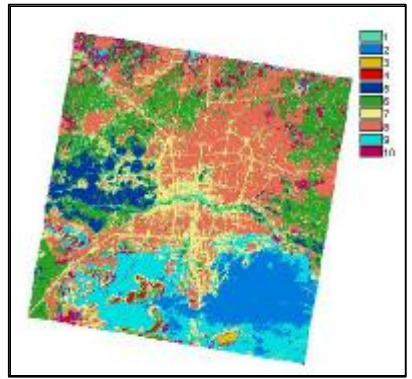

#### **شکل4** نقشه طبقهبندي تصویر سال 1990

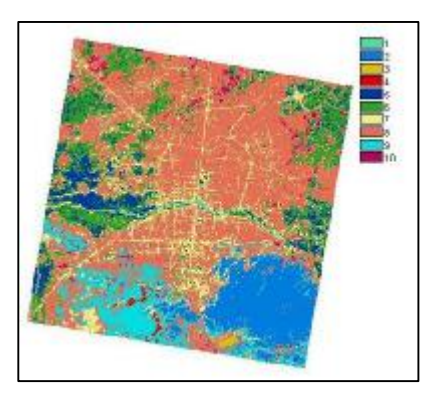

**شکل 5** نقشه طبقهبندي تصویر سال 1998

## **3**ـ **9**ـ **ارزیابی دقت طبقهبندي**

دقت نقشه حاصل از طبقهبندي تصاویر ماهوارهاي نقش بسیار مهمی دارد. به دلیل اینکه ایـن نقشه ممکن است در برنامهریزي و مدیریتهاي محیطی و منطقهاي استفاده شود و باید میزان دقت و قابلیت اعتماد این نقشهها مشخص شود. بـراي بررسـی دقـت طبقـهبنـدي از مـاتریس خطای<sup>1</sup> طبقهبندی و شاخص کاپا استفاده شـد. بـرای محاسـبه مـاتریس خطـا از نمونــهمـای آموزشی بهعنوان شواهد زمینـی اسـتفاده شـد کـه مقـدار کاپـا بـراي تـصویر 90TM برابـر 0/9919 و براي تصویر 98TM مقدار کاپا برابر 0/9696 بهدست آمد.

ــــــــــــــــــــــــــــــــــــــــــــــــــــــــــــــــــــــــــــــــــــــــــــــــــــــــــــــــــــــــــــــــــــــــــــــــــــــــــــــــــــــــــــــــــــــــــــــــــــــــــــــــــــــــــــــــــــــــــ

<sup>1.</sup> error matrix or confusion matrix

**3**ـ**10**ـ **مقایسه پس از طبقهبندي 1**

بـا اسـتفاده از CROSSTAB دو تـصویر طبقـهبنـدي شـده بـا اسـتفاده از الگـوریتم حـداکثر مشابهت ML مقایسه شدند و نوع تغییرات در کـاربري از تـصویر 90TM نـسبت بـه 98TM مشخص شد.

شکل 6 نشاندهنده نتایج حاصل از مقایسه پس از طبقهبندي میباشد. در این تصویر نـوع تغییرات مشخص شدهاند. از جمله تغییـرات مـشهود در ایـن تـصویر تغییـر کـاربري منـاطق کشاورزي به مسکونی است. در این تصویر افزایش وسعت منطقه مسکونی در شهر اصفهان و جهت تغییر آن و تغییر منطقه کشاورزي به رنگ آبـی و بـنفش در حاشـیه شـهر و منـاطق تغییر پوشش گیاهی به رنگ زرد بخوبی قابل مشاهده است.

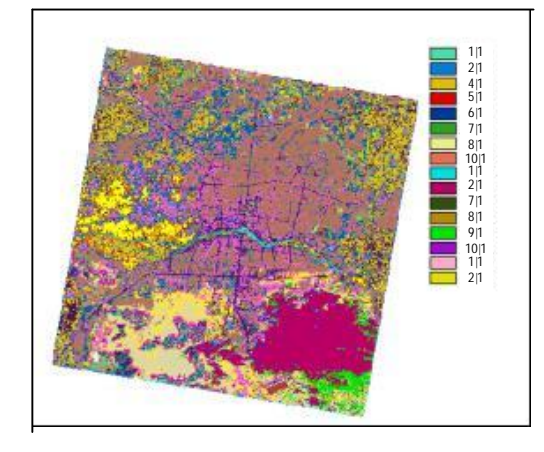

**شکل 6** نقشه حاصل از مقایسه طبقهبندیها

ــــــــــــــــــــــــــــــــــــــــــــــــــــــــــــــــــــــــــــــــــــــــــــــــــــــــــــــــــــــــــــــــــــــــــــــــــــــــــــــــــــــــــــــــــــــــــــــــــــــــــــــــــــــــــــــــــــــــــ

<sup>2.</sup> post classification - comparison

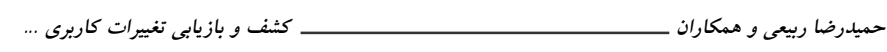

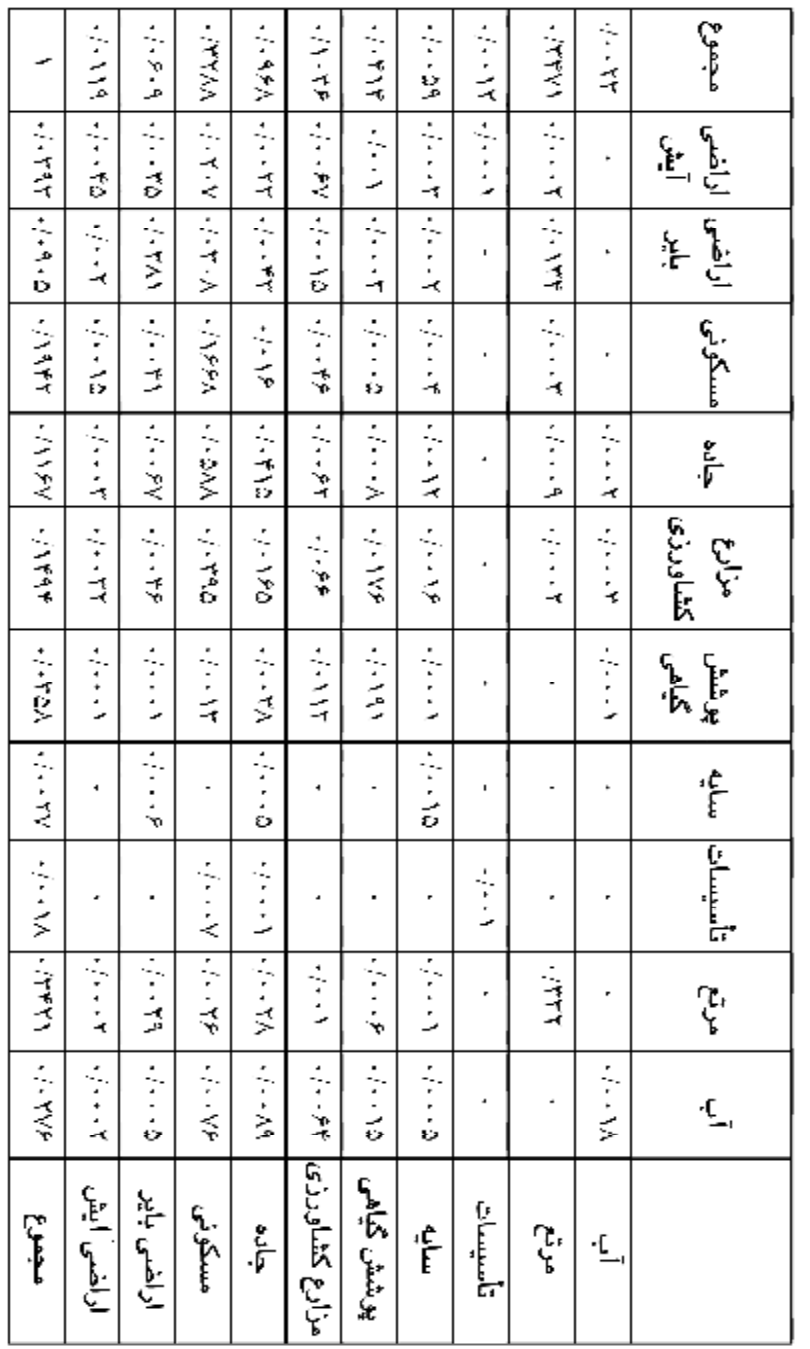

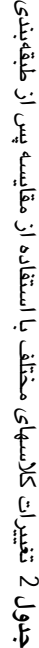

52

در جدول2 کلاسهاي کاربري و پوشش مربوط به تصویر سال 1990م. بهصورت ستونی و کلاسهاي مربوط به تصویر 1998م. بهصورت سطري دیده میشود. آرایههاي ایـن جـدول نشاندهنده میزان تغییرات کاربري و پوشش در کلاسهاي مختلف بر حسب درصد میباشـند. بهعنوان مثال در این جدول 0/0395 درصد از پیکسلهاي متعلق به کلاس کشاورزي تبدیل به کلاس مسکونی شده است [8].

### **4**ـ **نتیجهگیري**

گسترش شهر و توسعه شهرنشینی یکی از مسائل و مشکلات تمدن بشري بهشـمار مـیرود. تخریب بیرویه اراضی کشاورزي، جنگلها، مراتع و تبدیل آن به مناطق مسکونی فقط مخـتص کشور ایران نمیباشد. اما در ایران شدت و وسعت این تغییر بسیار محـسوس مـیباشـد. در این ارتباط و با توجه به دستاوردهاي این تحقیق در مدت هشت سال حـدود 2200 هکتـار از اراضی کشاورزي اطراف شهر اصفهان به مناطق مسکونی تبدیل شده است. به طور متوسـط هر ساله 275 هکتار از این اراضی تخریب شده است کـه از نظـر توسـعه پایـدار قابـل توجـه است.

بیگمان بدون بهرهگیري از فناوریهاي نوین مطالعات محیطی براورد دقیق، صحیح، سریع و اقتصادي این تغییرات غیرممکن میباشد. در این رابطه سنجش از دور و سیستم اطلاعـات جغرافیایی نقش بسزایی دارد که توصیه میشود مطالعات بیشتري در این زمینه انجام شود.

زمان، عامل بسیار مهم و سرنوشتسازي در آشکارسازي تغییرات است که اغلب نادیده گرفته میشود. این عامل روي تصحیحات اتمسفري، رادیومتریک، انتخاب نمونههاي آموزشی و عارضه موردنظر چه در مرحله طبقهبندي و آشکارسازي همچنین ارزیابی نتایج تأثیرگـذار است.

در آشکارسازي تغییرات میتوان فقط به یک روش طبقهبندي اکتفـا نکـرد و از روشـهاي دیگر براي بررسی نتیجه بهدست آمده استفاده کرد. از روشهایی که به نظر میرسد از دقـت مناسبی براي آشکارسازي تغییـرات برخـوردار باشـد، مـیتـوان بـه الگـوریتم Unmixing و SAM اشاره کرد که بخـصوص بـراي طبقـهبنـدي منـاطقی کـه داراي پیکـسل مخلـوط ماننـد

مسکونی هستند، مناسبتر است. همچنین از دیگر روشهاي آشکارسازي مانند طبقهبندي طیفی زمانی نیز براي مقایسه استفاده کرد. بهتر است براي بهبود بخشیدن دقت نقشههـاي تولیـدي کاربري و پوشش اراضی از الگوریتمهاي دیگر طبقهبندي مانند شبکههاي عصبی مصنوعی و دادههاي مـاهوارهاي متفـاوت ماننـد دادههـاي مـاهواره IRS و مـدل رقـومی ارتفـاعی DEM استفاده شود. همچنین، ارزیابی خطا و عدم اطمینان از مراحل لازم و ضروري آشکارسـازي تغییرات بـودهاسـت کـه قابلیـت اعتمـاد نقـشه تغییـرات را نـشان مـیدهـد و بـه کـاربران در عرصههاي مختلف مـدیریت و برنامـهریـزي در اسـتفاده صـحیح، دقیـق و پـیشبینـی نتـایج طرحهاي مختلف کمک شایانی میکند.

### **5** ـ **منابع**

- [1] Ross, S. Lunetta; Remote Sensingchange Detection; 1999.
- [2] Firouzabadi, P; Digital approaches for change detection in urban environment using remote sensing Data.
- [3] Gong; Change detection using principal component analysis and fuzzy set theory; Can, J. Remotesenses.
- [4] Jensen, L. L. F.; Knowledge-Based crop classification of a landsat thematic mapper image; *INT. J. Remote Sensing*,Vol.15, 1992.
- [5] نشاط، عبدالحمید؛ «تجزیـه و تحلیـل و ارزیـابی تغییـرات کـاربري و پوشـش زمـین بـا اسـتفاده از دادههـاي سـنجش از دور و سـامانههـاي اطلاعـات جغرافیـایی در اسـتان گلستان»؛ *پایاننامه کارشناسی ارشد*؛ تهران: دانشگاه تربیت مدرس، .1381
	- [6] سازمان نقشهبرداري کل کشور؛ نقشه توپوگرافی؛ نقشه.1:25000
		- [7] اصفهان، ناشر: شهرداري اصفهان، .1376
- [8] Richard, J. A.; "Remote sensing digital image analysis"; Springer, 1999.
- [9] وزارت کشاورزي؛ دستورالعمل تهیه نقشههاي کـاربري اراضـی بـا اسـتفاده از تفـسیر اطلاعات ماهوارهاي؛ چ،1 .1376